## **Office of Partnerships Egg Contract Quarterly Summary Report: Coversheet**

This Quarterly Summary Report contains multiple sections and tabs to complete. See accompanying instructions tab for specific information to complete each section.

## **State Agencies:**

Save this form using filename "**State\_Agency Abbreviation\_EGG\_QSR**".

Complete Coversheet and State Report Tabs and email the completed report to your State Liaison or Division Representative.

## **State Liaison:**

Complete the Division Reporting Tab and email the completed report to the **State, Project Manager, and ORAOPDataHub@fda.hhs.gov**.

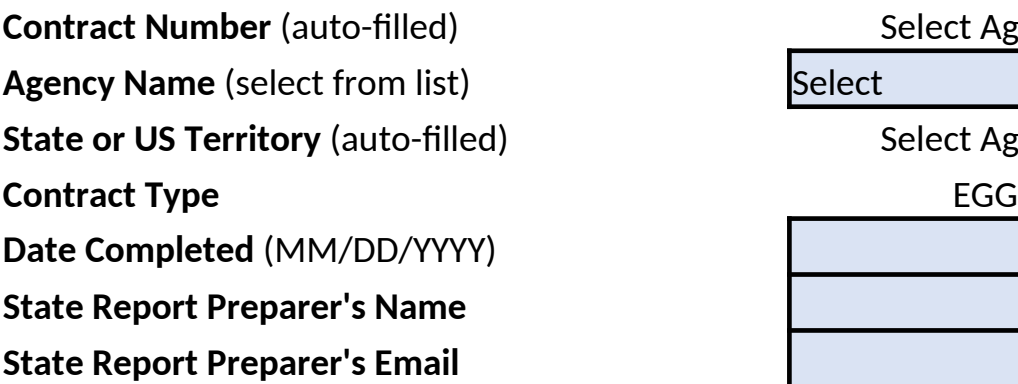

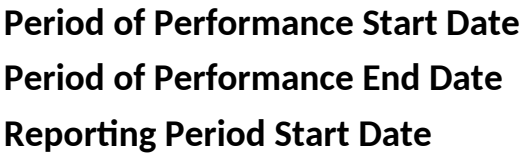

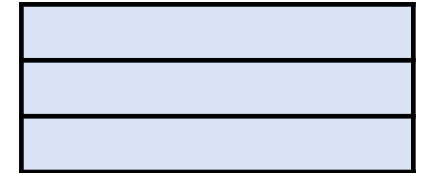

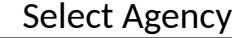

**Select** 

Select Agency

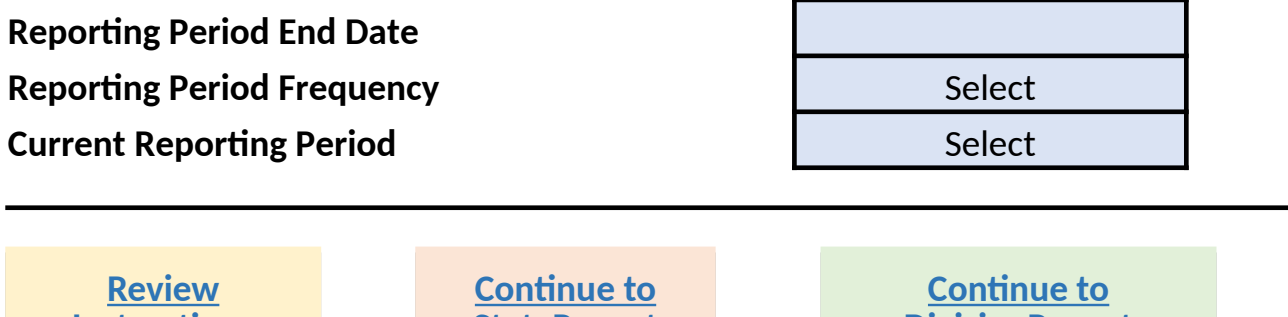

**DivisionReport**

**DivisionReport**

**StateReport**

**Instructions**

**Instructions**

**StateReport**

**If you do not see your entity name in the drop-down provided please contact ORAOPDataHub@fda.hhs.gov, cc your Project Manager for assistance.**

## **Office of Partnerships Egg Contract Quarterly Summary Report: State Reporting**

This summary report contains multiple sections and tabs to complete. See accompanying instructions tab for specific information to complete each section.

### **State Agencies:**

Complete all questions on this tab and the Coversheet and email the completed report to your State Liaison or Division Representative with a list of contract inspections completed showing the inspection classification, firm name, FEI, city, and date of inspection.

*Note: it is your responsibility to ensure your State Liaison receives this report by the deadline specified in the current Statement of Work. Failure to submit by the deadline may negatively impact processing and issuing payment for completed. However, in the case that you are unable to complete this report in its entirety by the deadline it is still expected you will email this form with information as to specific challenges and corrective actions in field 16. State Challenges and Corrective Actions, by the deadline and submit a corrected complete report as soon as possible.*

### **State Liaison:**

Review the state report information below but complete the Division Reporting Tab before you email the completed report to the **State, Project Manager, and ORAOPDataHub@fda.hhs.gov**.

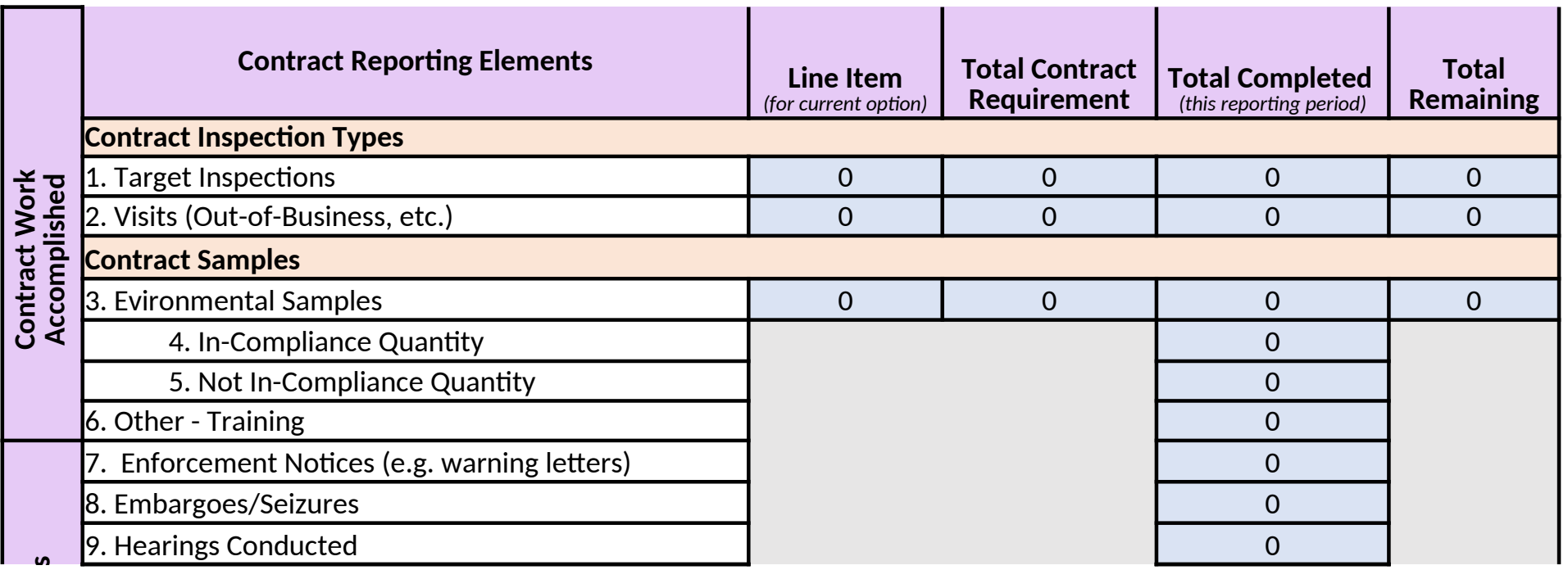

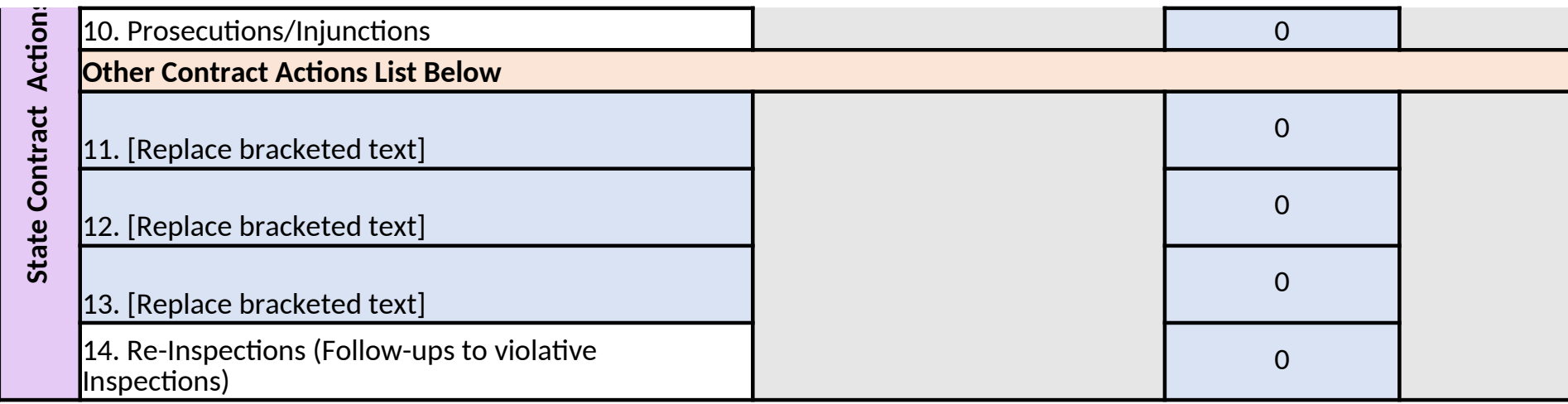

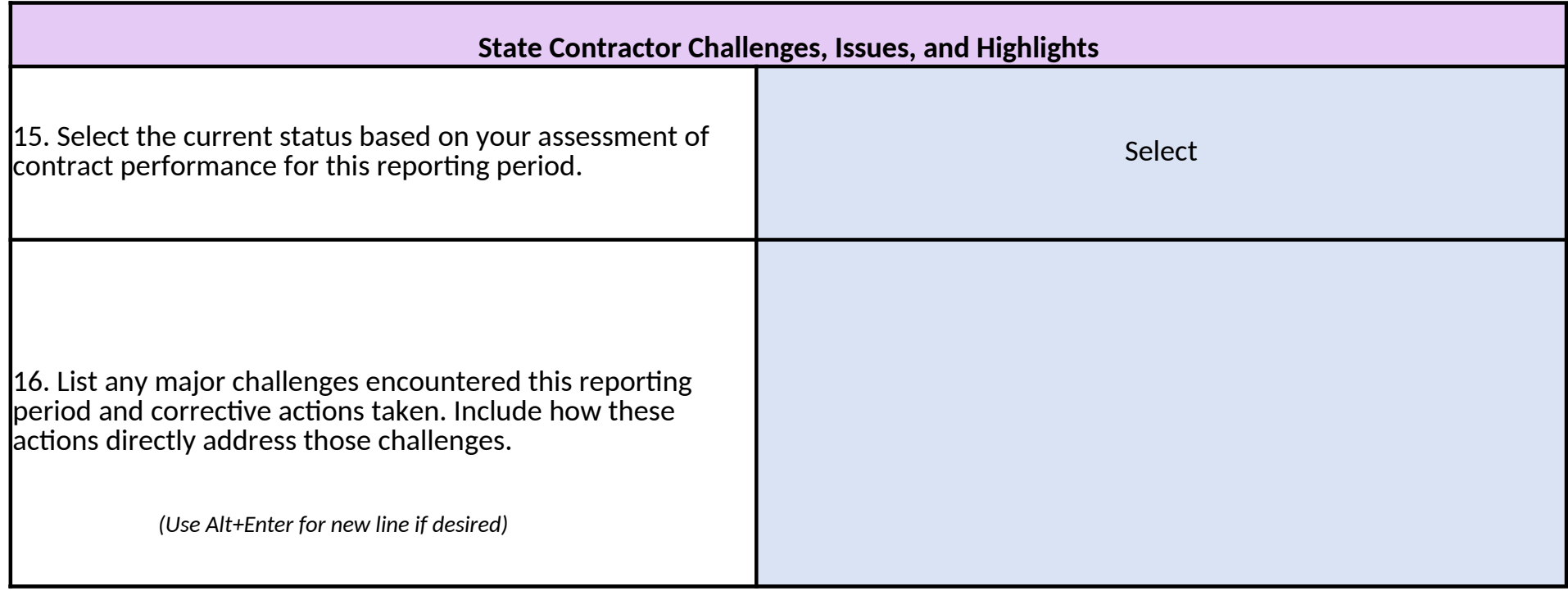

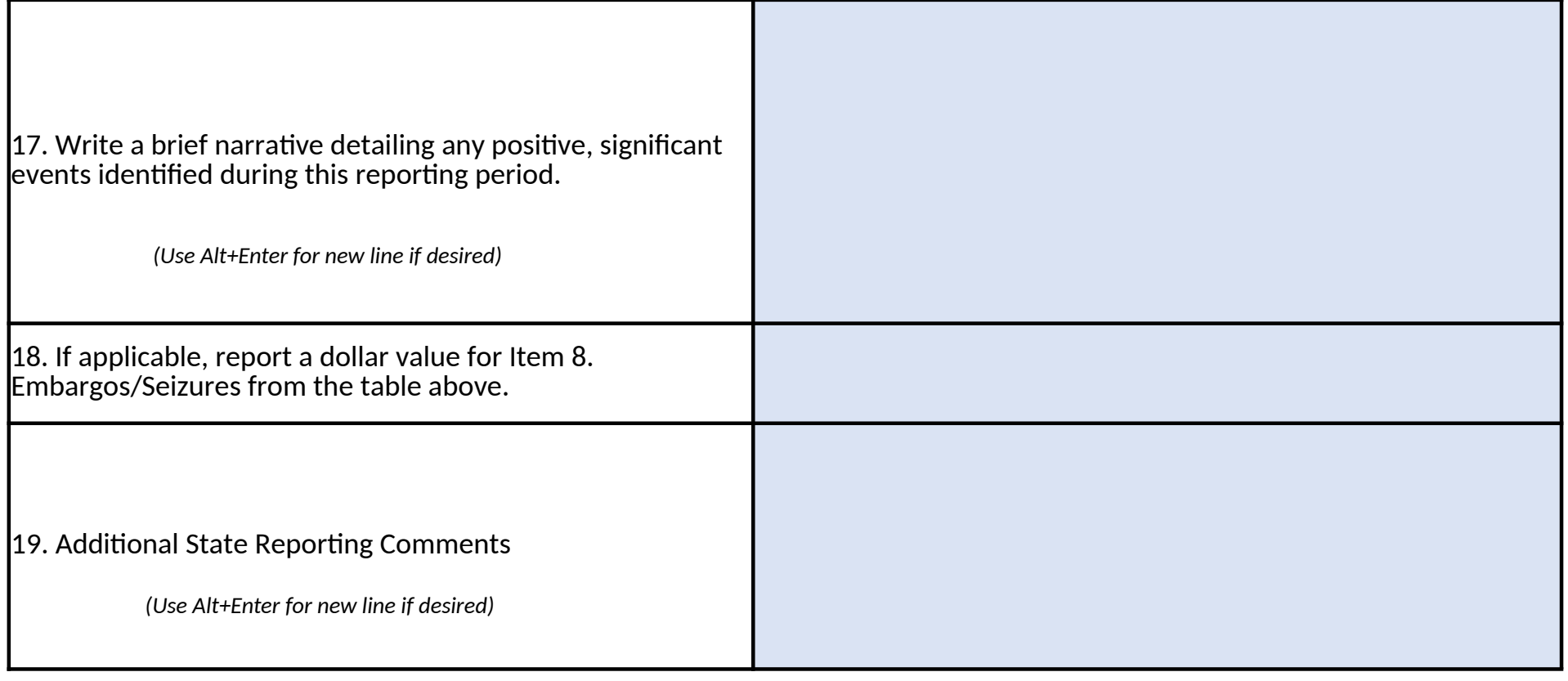

### **Office of Partnerships Egg Contract Quarterly Summary Report: Division Reporting**

This summary report contains multiple sections and tabs to complete. See accompanying instructions tab for specific information to complete each section. **State Agencies:**

Complete all questions on the StateReport tab and email the completed report to your State Liaison or Division Representative.

#### **State Liaison:**

Review the state report information from the StateReport tab, complete the Division Report below and email the completed report to the **State, Project Manager, and ORAOPDataHub@fda.hhs.gov**.

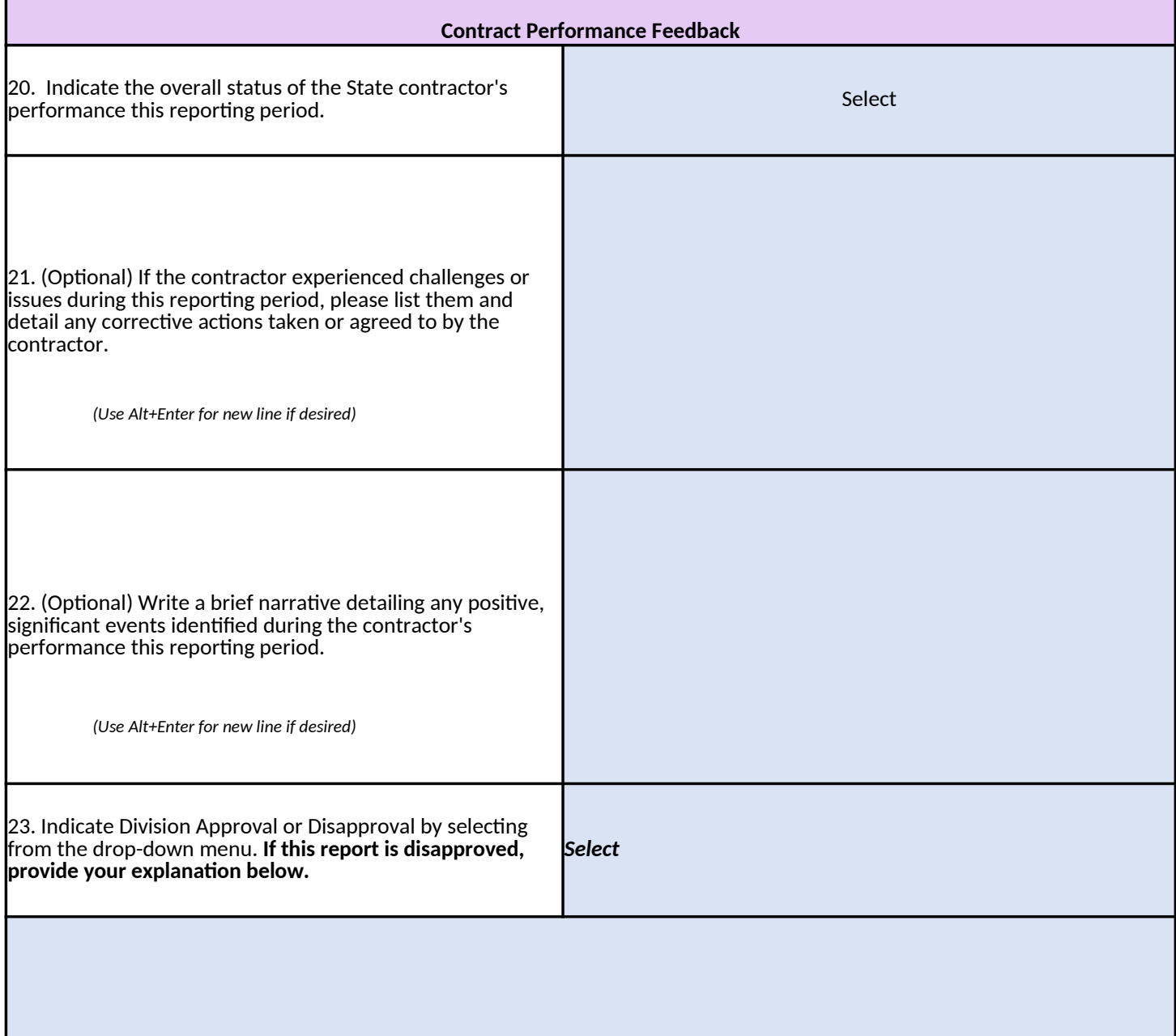

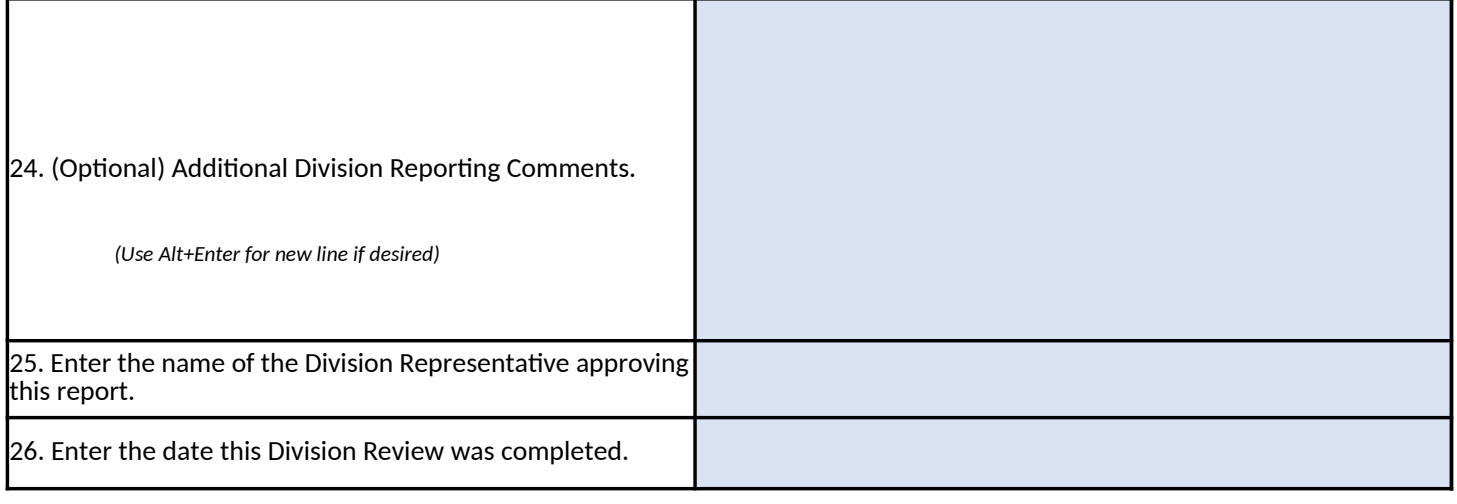

# **Contract Quarterly Summary Report Instructions**

## **State agencies:**

Save this form as an excel file using filename "State\_Agency Abbreviation\_EGG Administration office in Maryland would use: MD FDA EGG QSR.xlsx.

Complete the Coversheet and StateReport tabs of this workbook. E-mail the co FDA Division representative. You must utilize this form's fillable feature to ente this information in any other format is not permitted, e.g. photocopied, handwi the pre-filled information notify your FDA Division Representative or State Liais

## **Coversheet Tab: Administrative Information**

Contract Number: Pre-filled for you after selecting your Agency Name.

Agency Name: Select the name of the agency for this contract from the dropdo agency, please notify ORAOPDataHub@fda.hhs.gov and Project Manager for as State: Pre-filled for you after selecting your Agency Name.

Contract Type: Contract type is pre-filled for you.

Date Completed: Date form is completed by the state agency.

State Report Preparer's name: Name of person filling out form.

State Report Preparer's E-mail: E-mail address of person filling out form.

Period of Performance Start Date: Enter the Period of Performance Start Date i contract.

Period of Performance End Date: Enter the Period of Performance End Date in contract.

Reporting Period Start Date: Enter the reporting start date in M/D/YYYY format Reporting Period End Date: Enter the reporting end date in M/D/YYYY format, Reporting Period Frequency: Select from the drop-down menu for either quart Current Reporting Period: Select the corresponding reporting period, e.g. 3rd Q

## StateReport Tab: Contract Report Data and Self-Evaluation

Enter the line item number, the total required by contract, the total completed remaining in the table provided for items 1.-14. as applicable. Fields for those it current contract year are greyed out.

- 1. Target Inspections
- 2. Visits/Out of Business (OOB)
- 3. Environmental Samples
- 4. In-Compliance Qty
- 5. Not In-Compliance Qty
- 6. Other Training
- 7. Enforcement Notices (e.g. warning letters)
- 
- December en 2
- 2. Visits/Out of Business (OOB)
- 3. Environmental Samples
- 4. In-Compliance Qty
- 5. Not In-Compliance Qty
- 6. Other Training
- 7. Enforcement Notices (e.g. warning letters)
- 8. Embargoes/Seizures Enter total dollar value in field 17. if desired. When detail breakdown of dollar amounts may be included in field 18. as addit
- 9. Hearings Conducted
- 10. Prosecutions/Injunctions
- 11. Other Actions (11) Replace only the bracketed text (leave the item nur The text entered may exceed the visible field, all text entered will be ext
- 12. <u>Other Actions (12)</u> Replace only the bracketed text (leave the item nur The text entered may exceed the visible field, all text entered will be ext
- 13. <u>Other Actions (13)</u> Replace only the bracketed text (leave the item nur The text entered may exceed the visible field, all text entered will be ext
- 14. Re-inspections (Follow-ups to violative inspections)
- 15. Select the status based on your assessment of contract performance fo selected if work has not started yet for this contract year (e.g. work is the year).
- 16. List any major challenges encountered this reporting period and corre actions directly address those challenges. - Note: it is your responsibili this report by the deadline. However, in the case that you are unable the deadline it is still expected you will email this form with applicable corrective actions in this field by the deadline and submit a corrected
- 17. Write a brief narrative detailing any positive, significant events identif
- 18. If desired, report a total dollar value for Item 8. Embargos/Seizures from dollar value for each embargo or seizure event, use field 18. Additiona
- 19. Provide any additional comments as desired for the state report.

**State Liaison:** Complete the Division Report tab of this workbook and e-mail to Project Manager, and ORAOPDataHub@fda.hhs.gov.

# **DivisionReport: Division Review and Performance Evaluation**

- 20. Indicate the overall status of the State Contractor's performance this work has not started yet for this contract year (e.g. work is seasonal a
- 21. (Optional) If the contractor experienced challenges or issues during the corrective actions taken or agreed to by the contractor.
- 22. (Optional) Write a brief narrative detailing any positive, significant even performance this reporting period.
- 23. Use the drop-down menu provided to indicate if this report is approve provided to include an explanation.
- 24. (Optional) Provide any additional comments as desired for the division
- 25. Enter the name of the Division Representative approving this report.
- 26. Enter the date the Division Review was completed.
- performance this reporting period.
- 23. Use the drop-down menu provided to indicate if this report is approve provided to include an explanation.
- 24. (Optional) Provide any additional comments as desired for the division
- 25. Enter the name of the Division Representative approving this report.
- 26. Enter the date the Division Review was completed.

**Review Instructions Complete Coversheet Continue to** 

# IS

Abbreviation\_EGG\_QSR", for example the Food & Drug QSR.xlsx.

ook. E-mail the completed report to your State Liaison or le feature to enter the required information. Submitting otocopied, handwritten, etc. If you find any discrepancies in ative or State Liaison.

> **Skip to Division Instructions**

> > **Complete Coversheet**

ncy Name.

t from the dropdown provided. If you do not see your: ect Manager for assistance.

m.

g out form.

mance Start Date in M/D/YYYY format as listed on the

nance End Date in M/D/YYYY format as listed on the

M/D/YYYY format, e.g. 3/1/2020. A/D/YYYY format, e.g. 6/30/2020. nu for either quarterly or monthly. g period, e.g. 3<sup>rd</sup> Quarter.

e total completed within this reporting period and the total . Fields for those items that were not included for the

> **Continue to StateReport**

7. if desired. When reporting more than one event, the in field 18. as additional comments.

leave the item number) with the desired short description. entered will be extracted at processing. leave the item number) with the desired short description. entered will be extracted at processing.

leave the item number) with the desired short description. entered will be extracted at processing.

act performance for this reporting period. N/A may be year (e.g. work is seasonal and will be performed later in

period and corrective actions taken. Include how these s your responsibility to ensure your State Liaison receives at you are unable to complete this report in its entirety by rm with applicable information as to specific challenges and ubmit a corrected complete report as soon as possible. ant events identified during this reporting period. pargos/Seizures from the table above. To also provide a field 18. Additional State Reporting Comments to list values. state report.

book and e-mail the completed report to the State, OP

## on

performance this reporting period. N/A may be selected if work is seasonal and will be performed later in the year). or issues during this reporting period list them and detail any tor.

ive, significant events identified during the contractor's

<u>s report is approved. If it is not approved, use the space</u>

red for the division report. oving this report.

s report is approved. If it is not approved, use the space

red for the division report. oving this report.

**Continue to DivisionReport Continue to DivisionReport**